## **ПАМЯТКА ПО РАБОТЕ НА ПЛАТФОРМЕ ЯНДЕКС.УЧЕБНИК**

**1. Зарегистрируйтесь на платформе Яндекс.Учебник по ссылке, логину и паролю, выданным учителем. Вы сможете видеть личный кабинет с позиции родителя и ученика.**

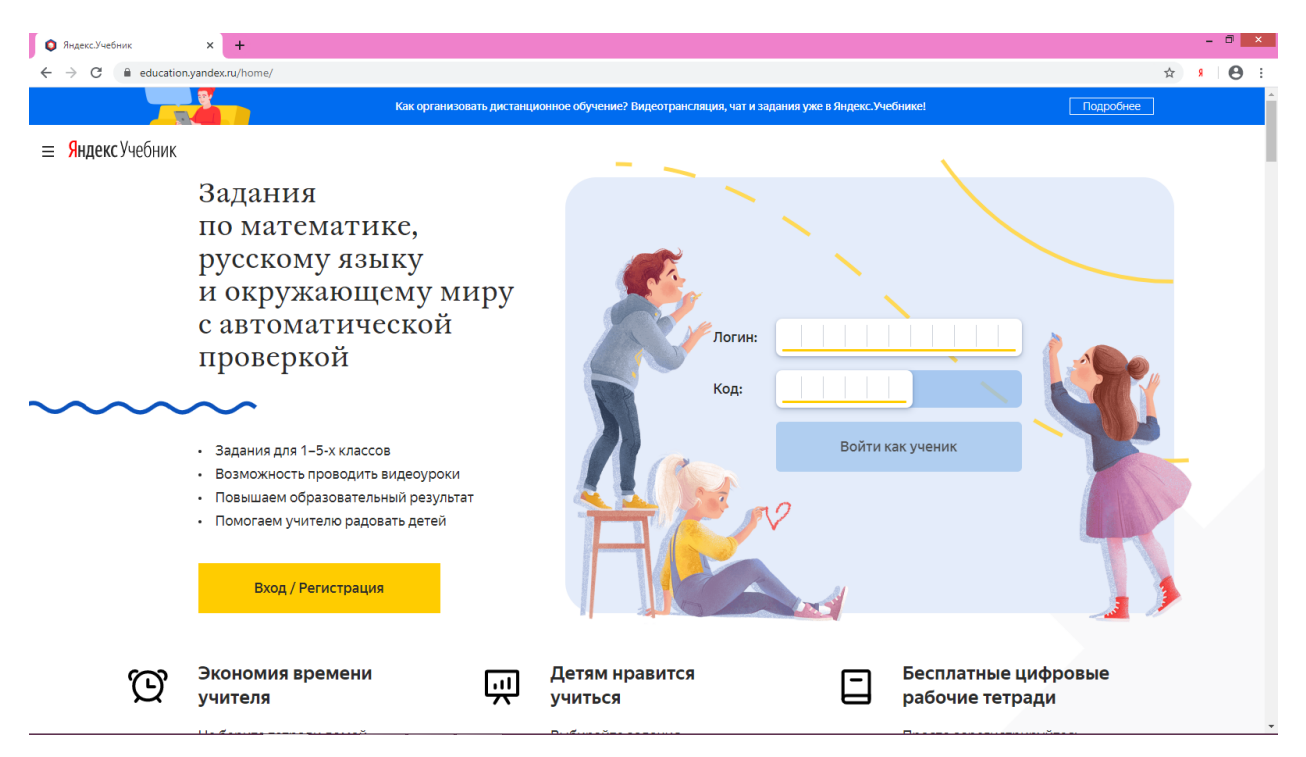

**2. Как родитель, Вы видите предметы, а также активные и завершенные занятия. Это позволит Вам контролировать деятельность ребенка.**

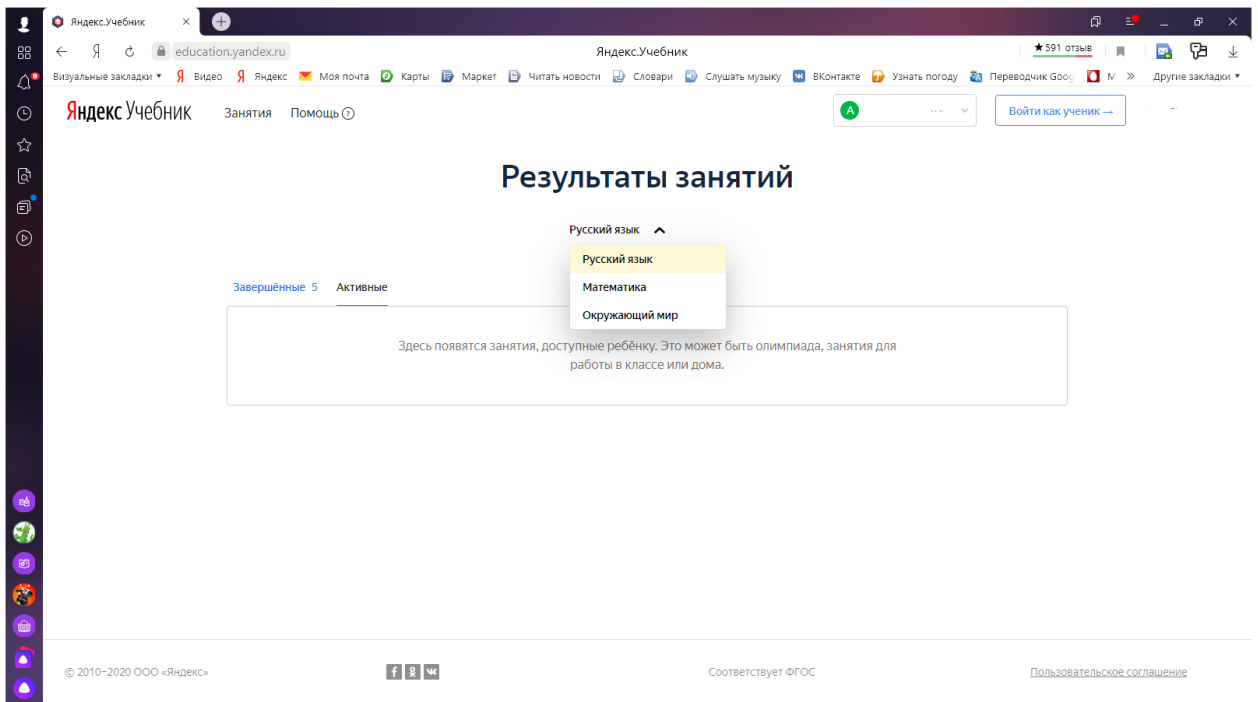

**3. Ребенок заходит в личный кабинет как ученик. Он видит свои предметы и количество заданных уроков.**

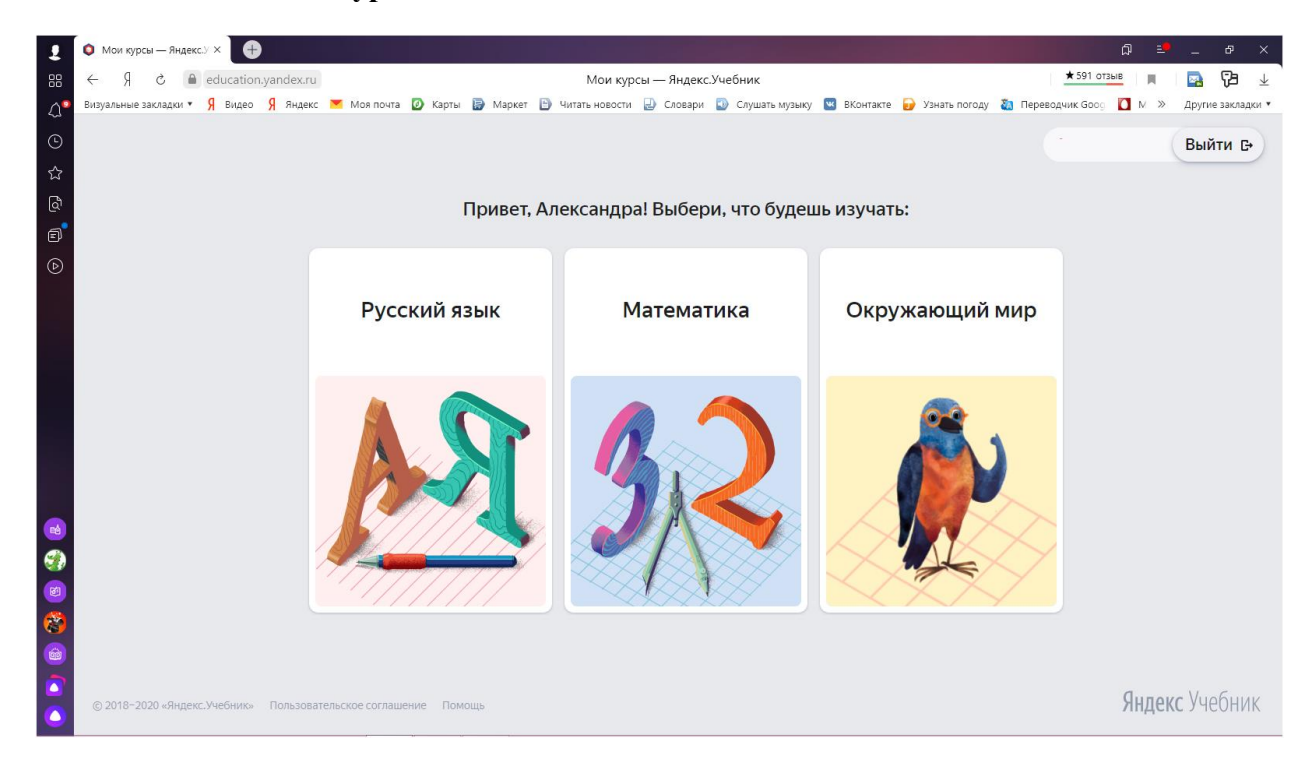

**4. Если ничего не задано, то поле предметов остается чистым.**

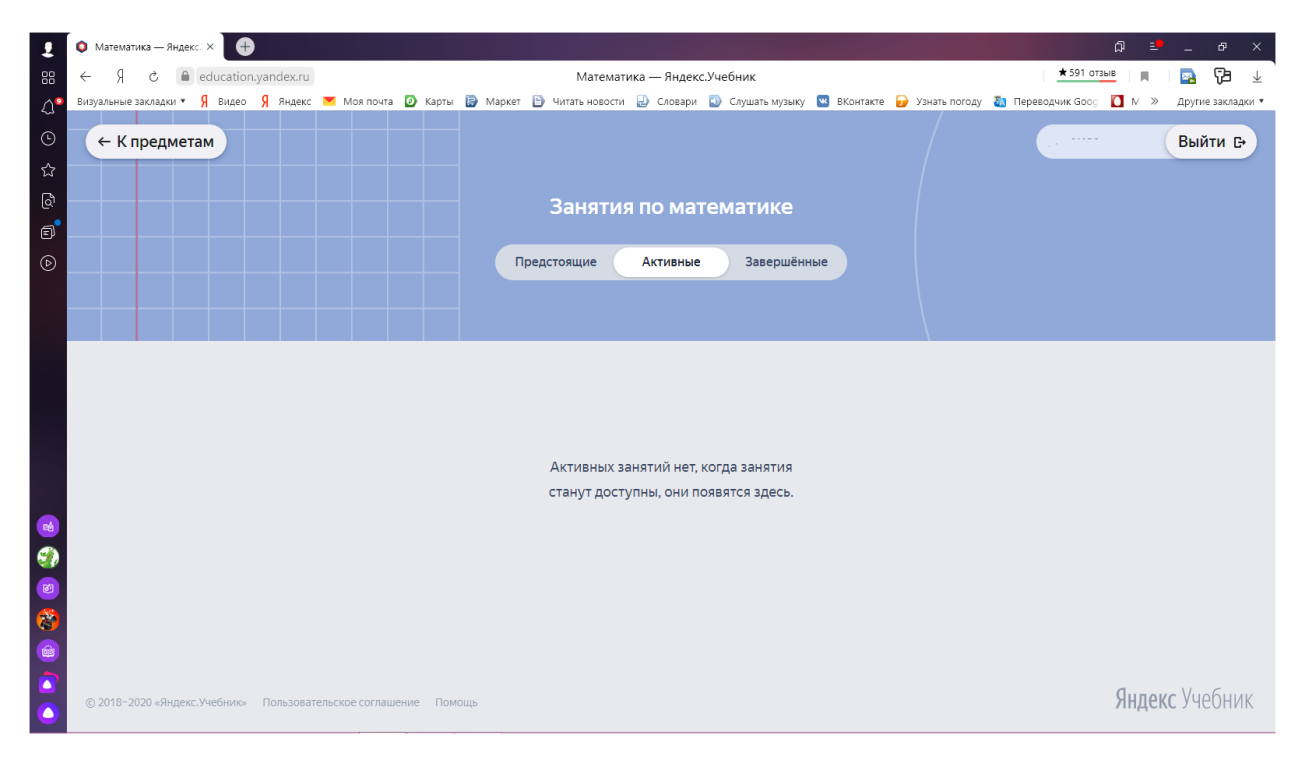

**5. Также можно видеть завершенные занятия и просмотреть их более подробно.**

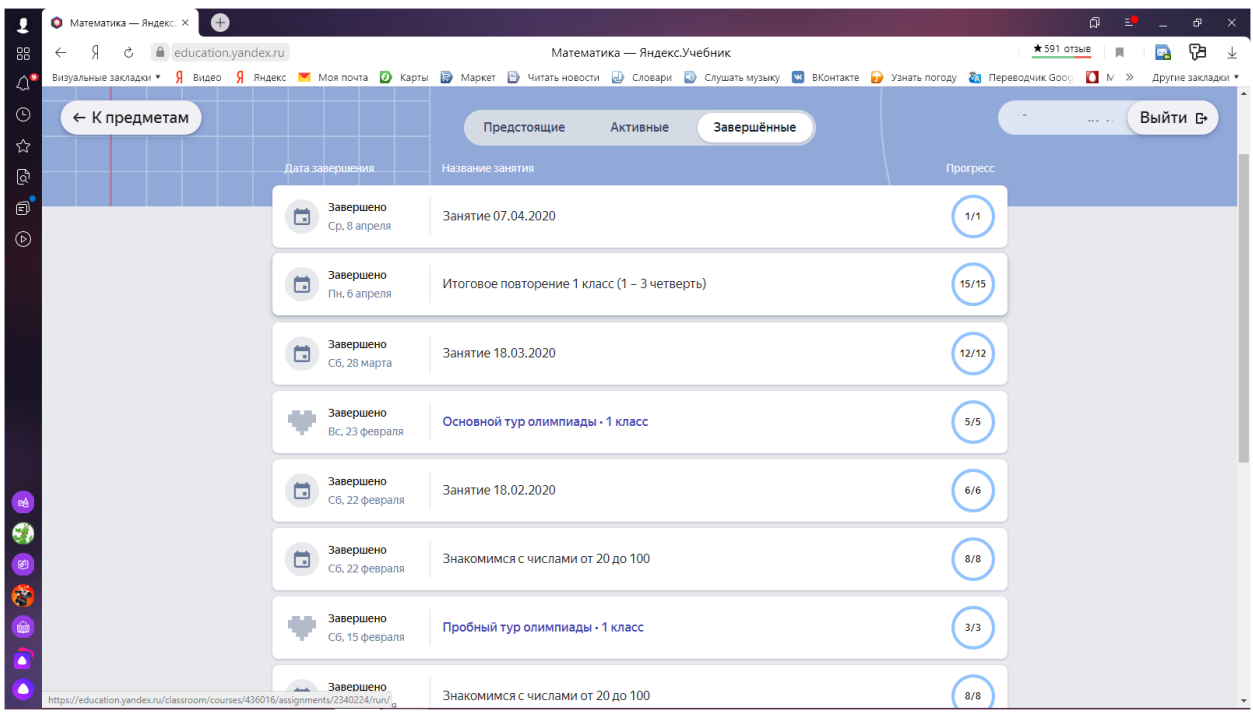

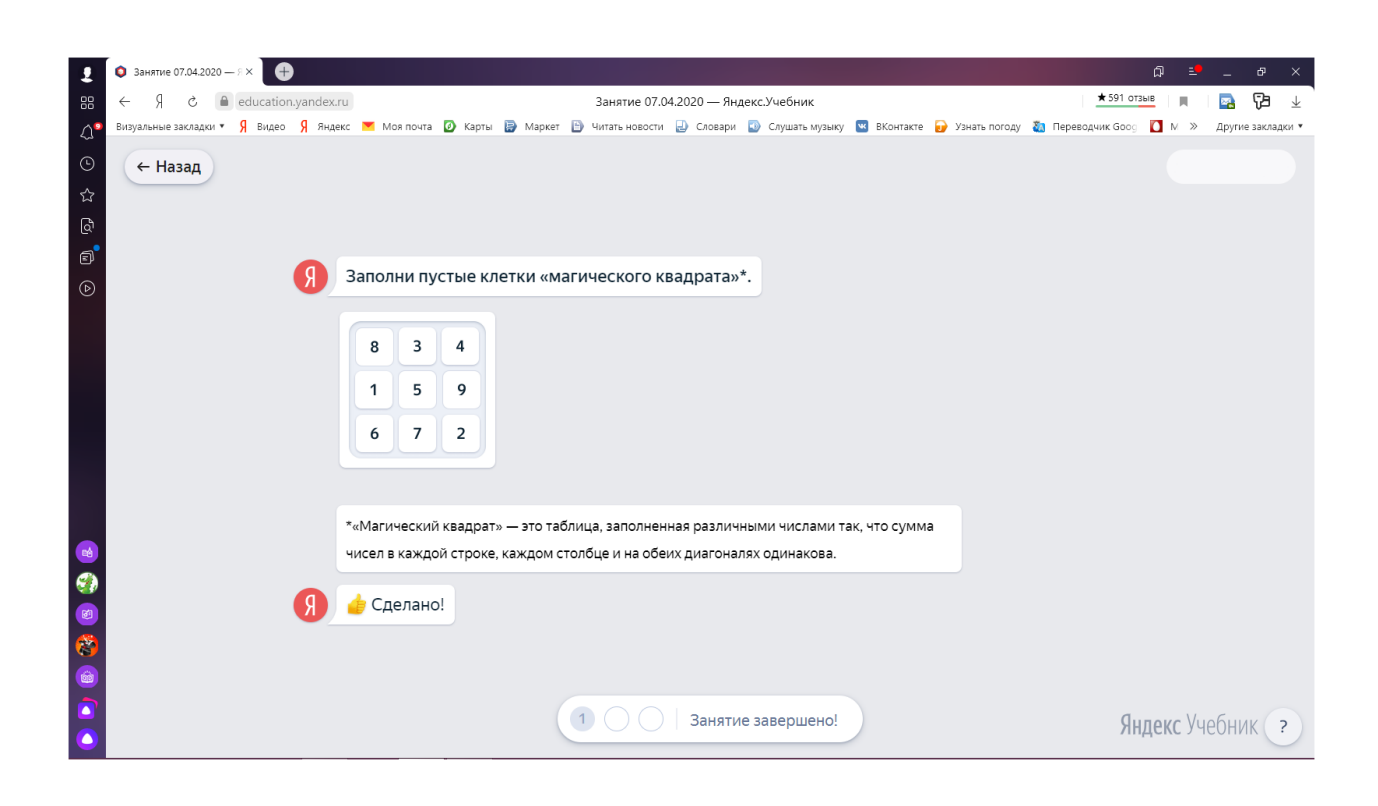